#### **COCODRILE.**

Para dibujar un circuito con cocodrile basta con seleccionar y arrastrar con el puntero los elementos que configuran el circuito, luego se unen por medio de cables, para ello se pincha en el primer punto de conexión y se arrastra hacia el siguiente punto de conexión. Una vez completado el circuito colocando el puntero sobre los puntos de conexión podrás ver los valores de las magnitudes eléctricas de tensión (Voltios V), intensidad de corriente (miliamperios mA) y potencia (Watios W).

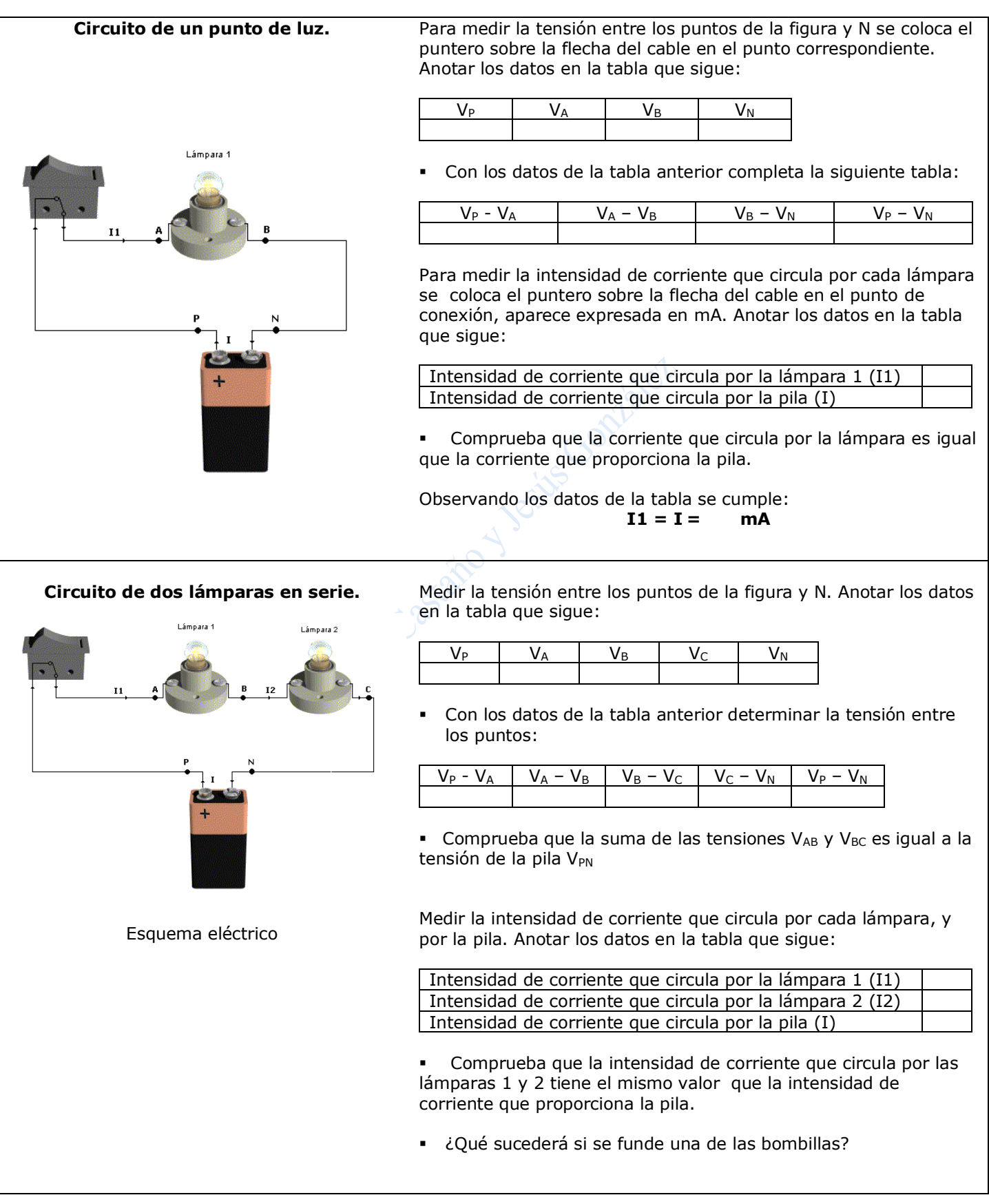

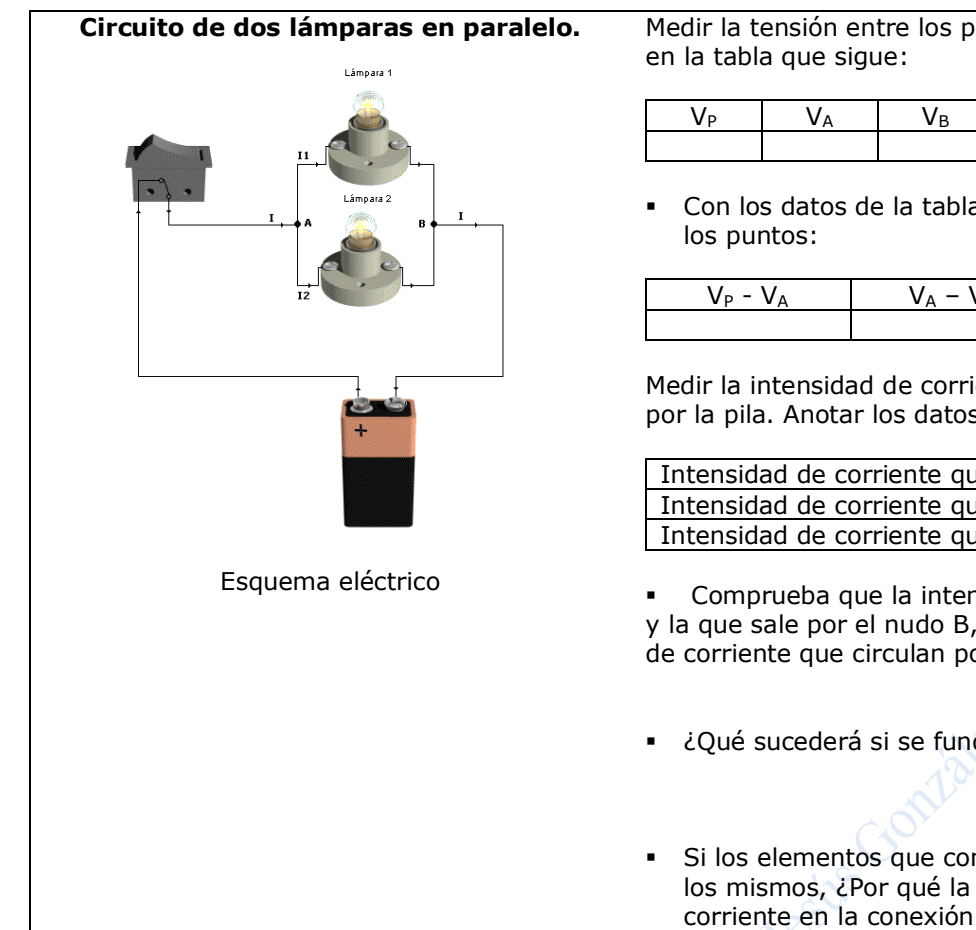

AziberCa

Medir la tensión entre los puntos de la figura y N. Anotar los datos

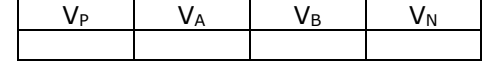

Con los datos de la tabla anterior determinar la tensión entre

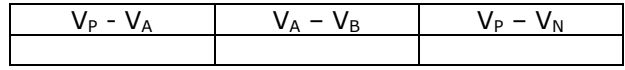

Medir la intensidad de corriente que circula por cada lámpara y por la pila. Anotar los datos en la tabla que sigue:

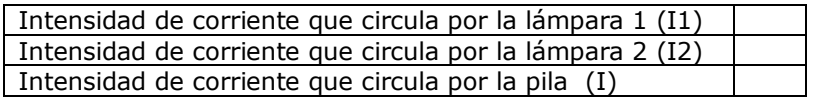

▪ Comprueba que la intensidad de corriente que llega al nudo A , y la que sale por el nudo B, es igual a la suma de las intensidades de corriente que circulan por las lámparas 1 y 2 (ley de los nudos)

- ¿Qué sucederá si se funde una de las bombillas?
- Si los elementos que configuran este circuito y el anterior son los mismos, ¿Por qué la pila proporciona más intensidad de corriente en la conexión paralelo?

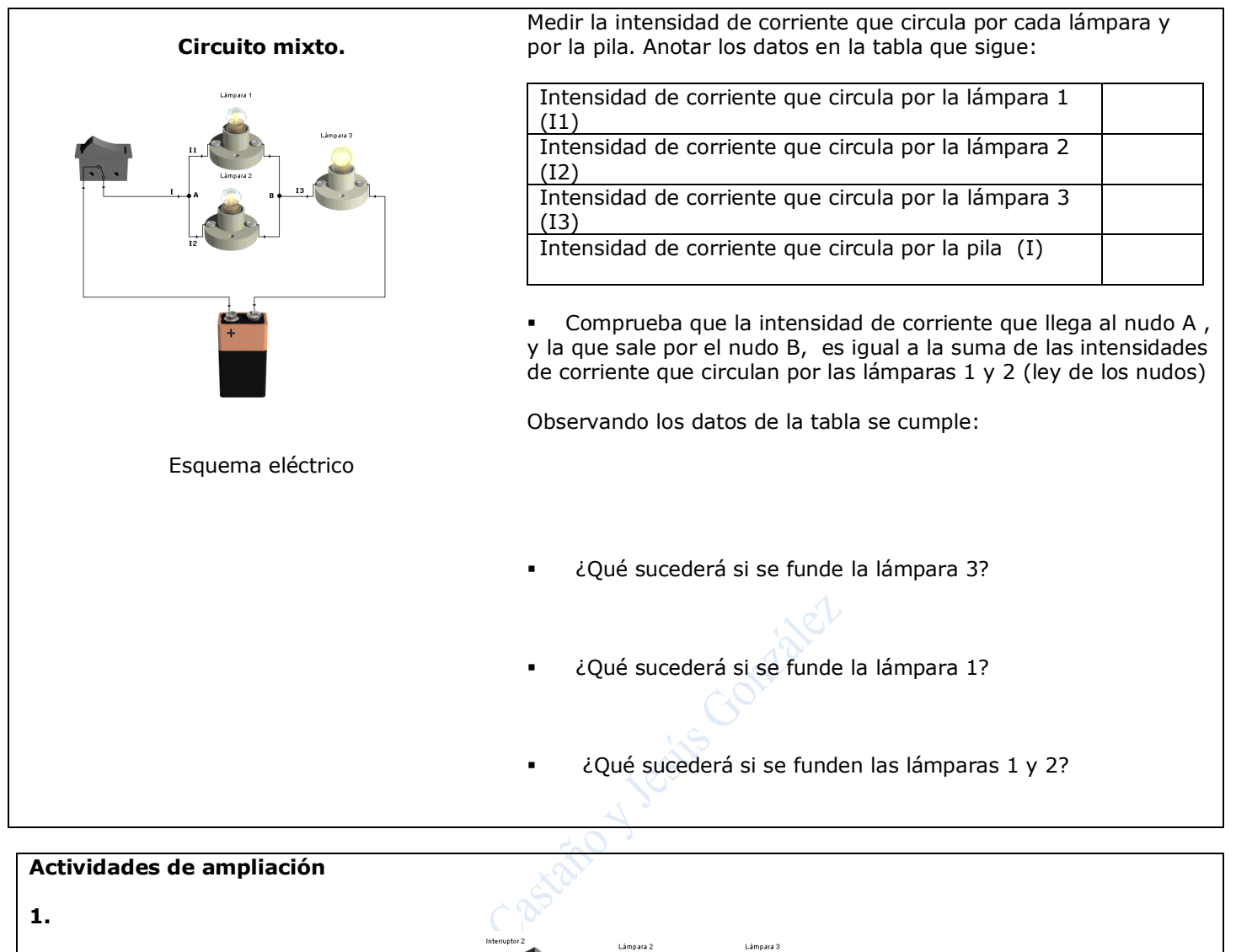

Realiza el circuito de la figura.

Dependiendo de la posición de los tres interruptores, señala en la tabla, que lámparas están encendidas (E) o apagadas (A).

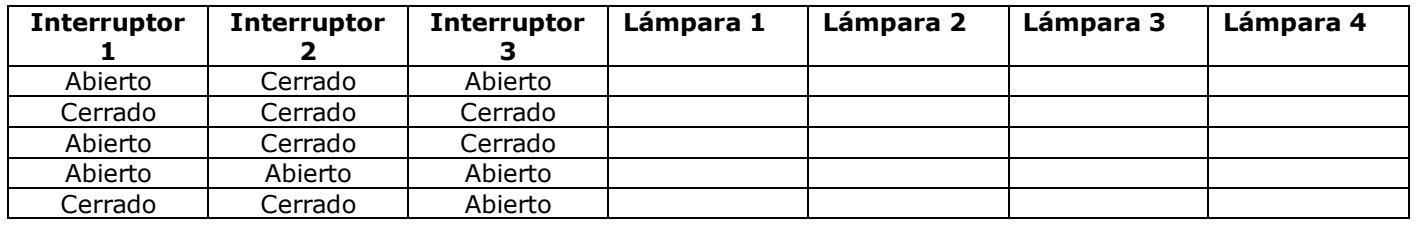

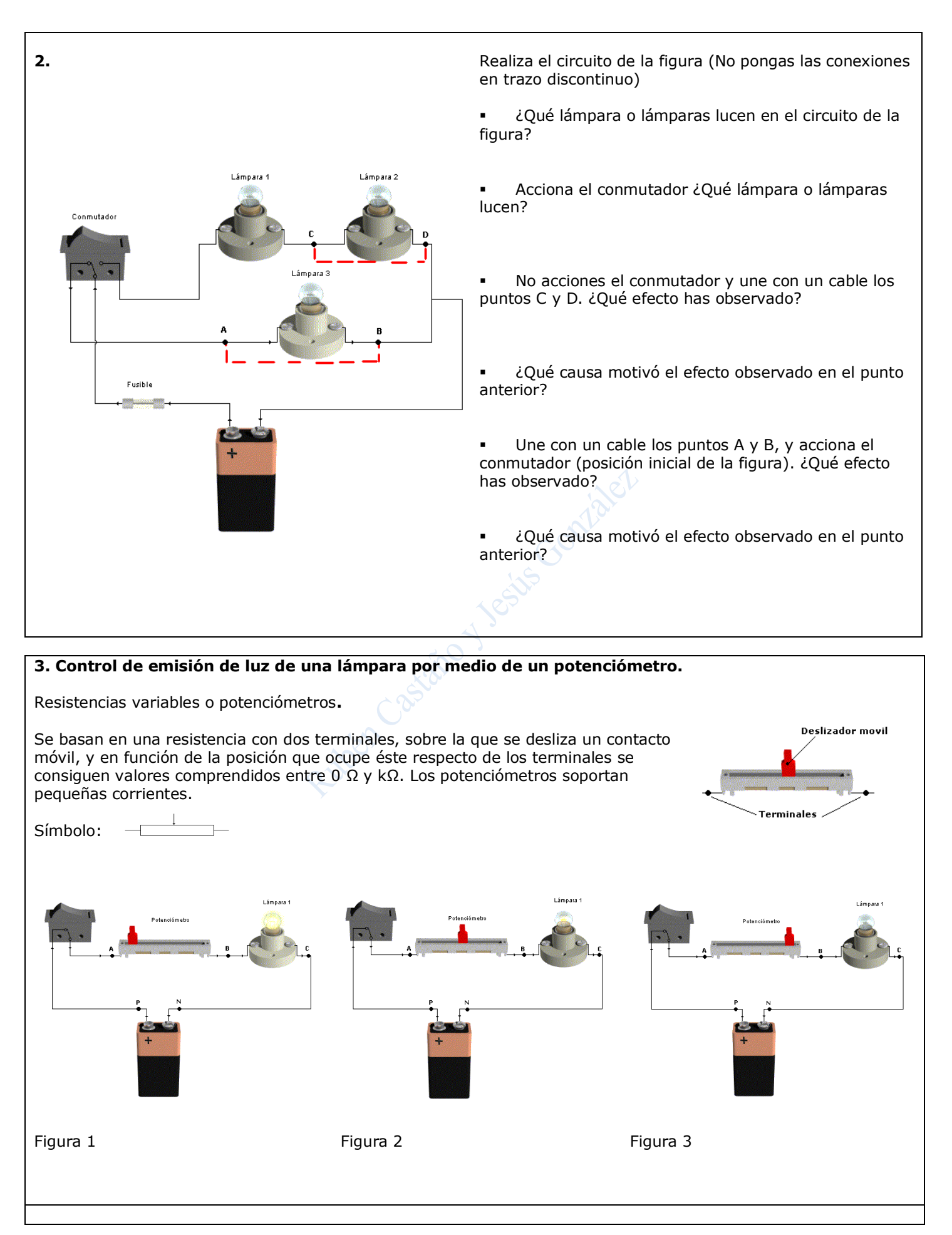

Medir la intensidad de corriente que circula por la lámpara, y la diferencia de potencial entre B y C en las tres figuras. Anotar los datos en la tabla que sigue:

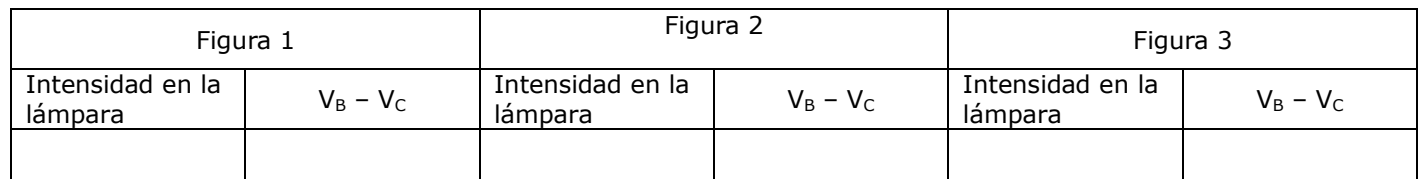

¿Por qué disminuye la intensidad de corriente que circula por la lámpara a medida que se desliza el contacto móvil?

▪ Si la tensión es extremos de la lámpara es de 0 V, ¿Lucirá la lámpara? (justifica la respuesta).

#### **4. Inversión del sentido de giro de un motor por medio de dos conmutadores**.

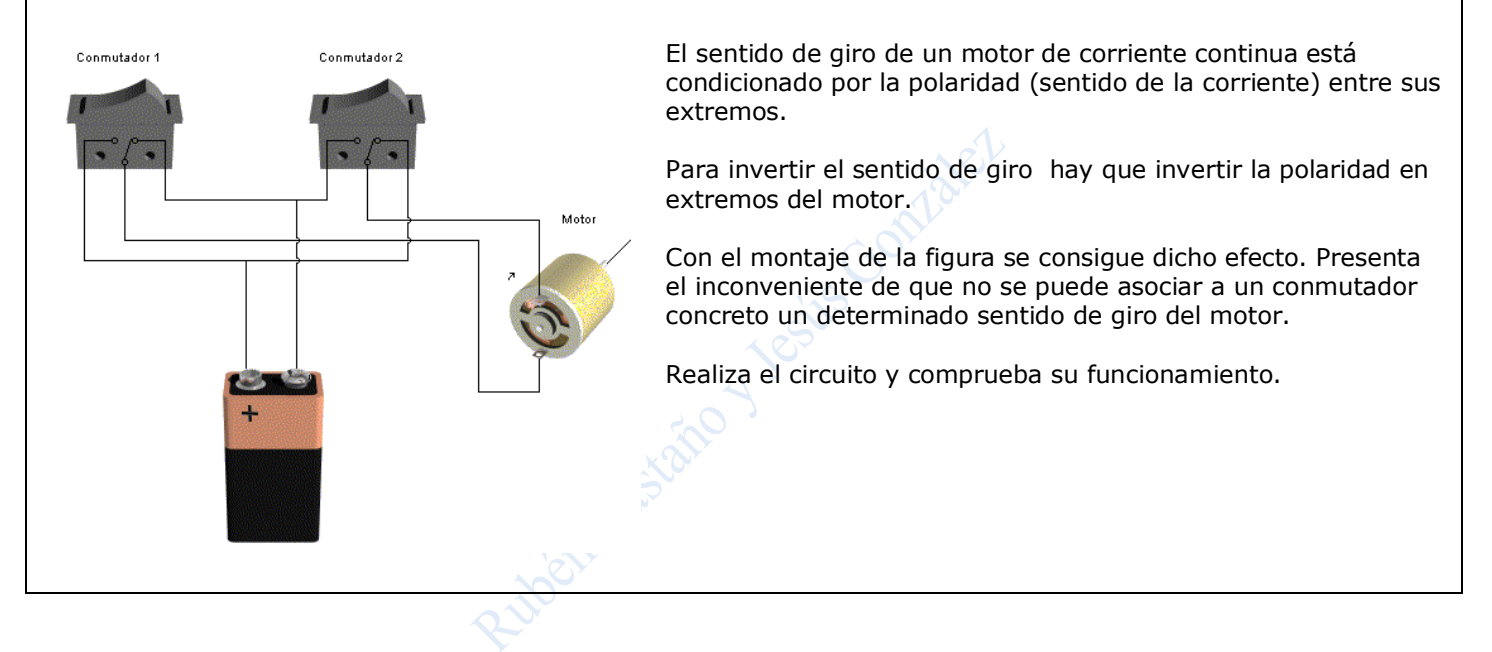

### **ELECTRONICS WORKBENCH.**

Electronics Workbench es un programa de simulación de circuitos eléctricos Este programa cuenta con una completa librería virtual que contiene los componentes e instrumentos más comunes utilizados en la mayoría de los laboratorios de diseño electrónico y lógico. Con EWB resulta muy sencillo desarrollar diseños de circuitos electrónicos y verificar, antes de construirlos, su funcionamiento.

### **Ejercicios. Normas generales**.

- 1º Crea una carpeta llamada EWB
- 2º Abrir el programa.
- 3º Dar siempre nombre al documento y guardarlo en la capeta EWB

Crea con Electronics Workbench los siguientes circuitos, y anota en los instrumentos de medida los valores que se obtienen al accionar el interruptor de inicio de simulación (en la parte superior derecha de la ventana principal se encuentra situado el interruptor de inicio de la simulación).

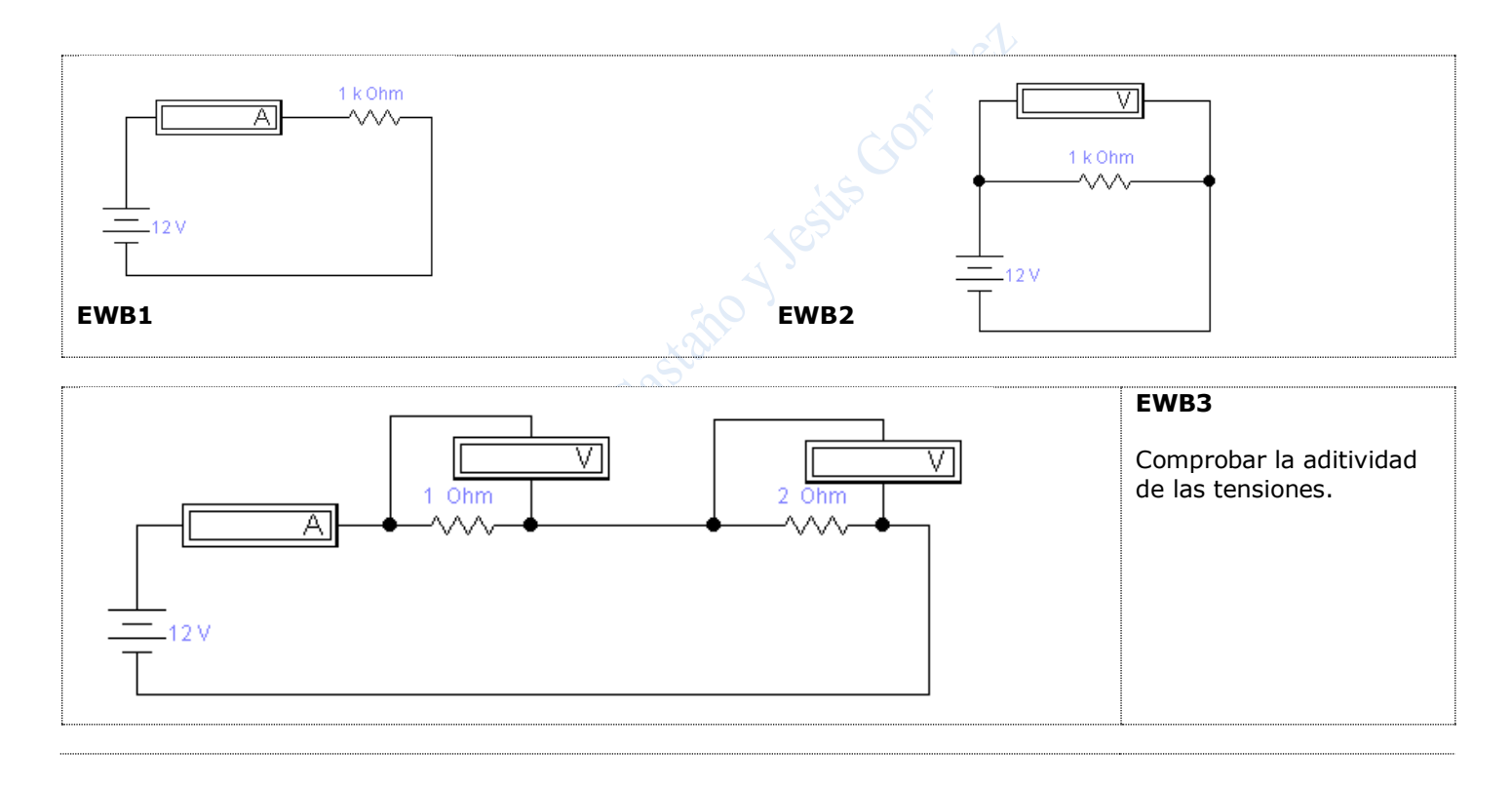

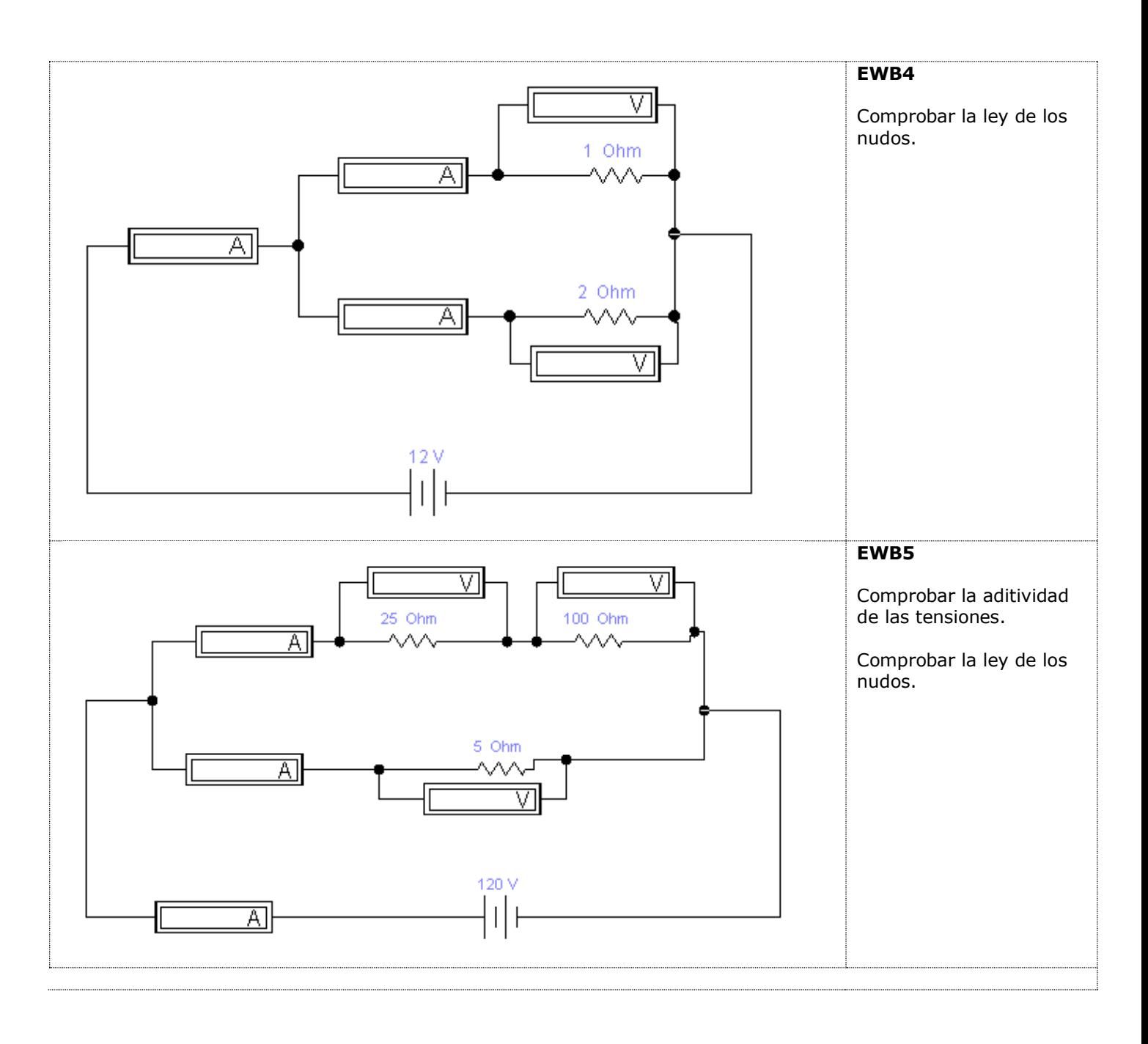

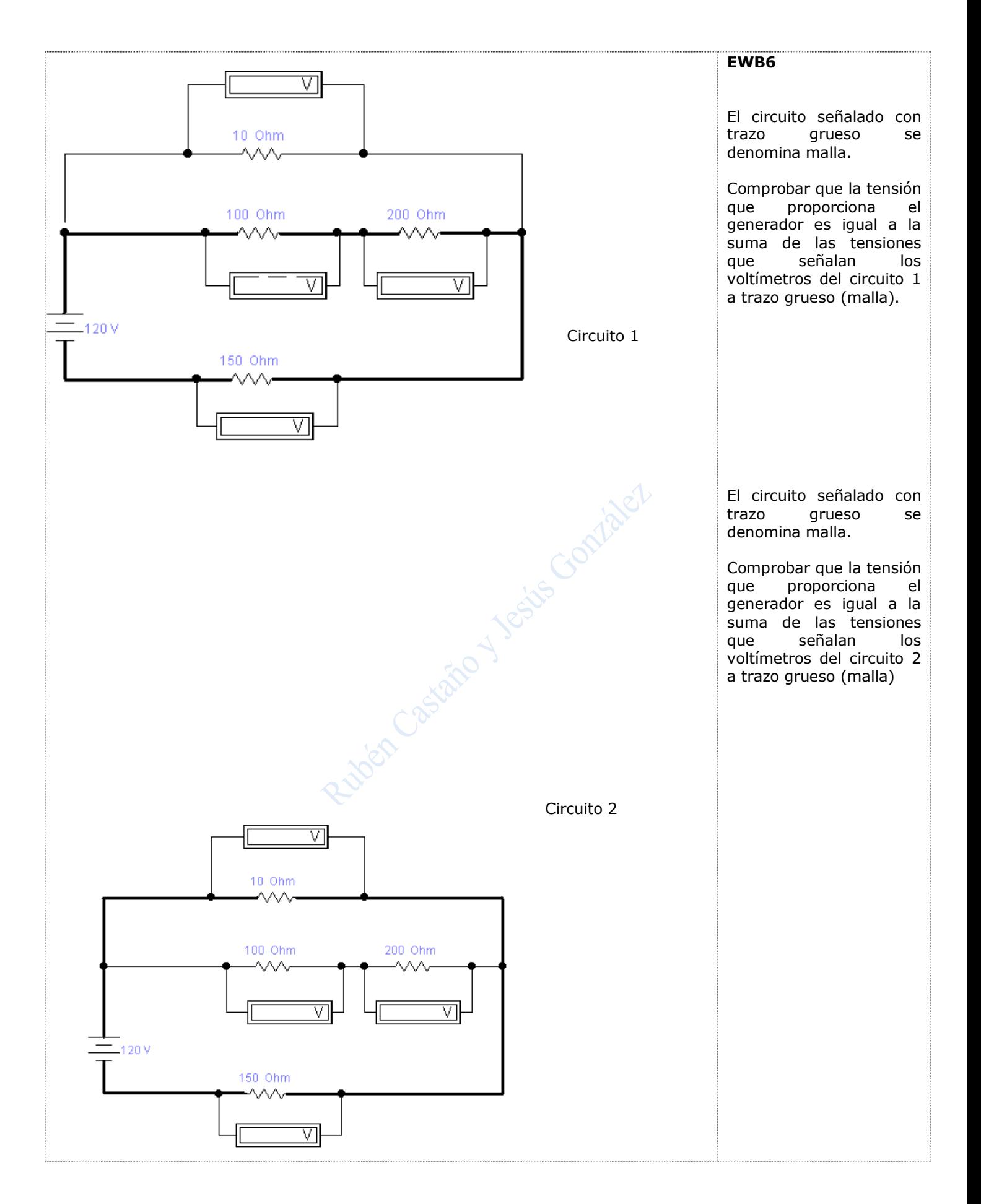

# **COMPROBACIÓN DE LA LEY DE OHM CON ELECTRONIC WORKBENCH.**

La ley de Ohm es la más importante de la electricidad, en ella se relacionan la tensión (ddp), la resistencia y la intensidad.

## EJERCICIO

1º Abrir Electronic WB, crear y guardar un documento que se llame EWBOHM.

2º Trazar el circuito inferior. Luego se pincha y despliega la ventana contextual de cada componente, con **Component Properties** se fijan: los valores iniciales para la **batería** (5 **V**) y la **resistencia** (5**Ω**).

3º Con el botón **Activate** simulación que está en la esquina superior derecha se acciona el circuito y en la tabla inferior se anota el valor de intensidad señalado por el amperímetro.

4º Para cada valor de tensión se determina la intensidad y se completa la tabla. Para ello, en la *Battery*, **Componet Properties**, se van ensayando sucesivamente los valores de tensión de la tabla, se Activa la simulación y se traslada a el valor de intensidad obtenido hasta completar la tabla.

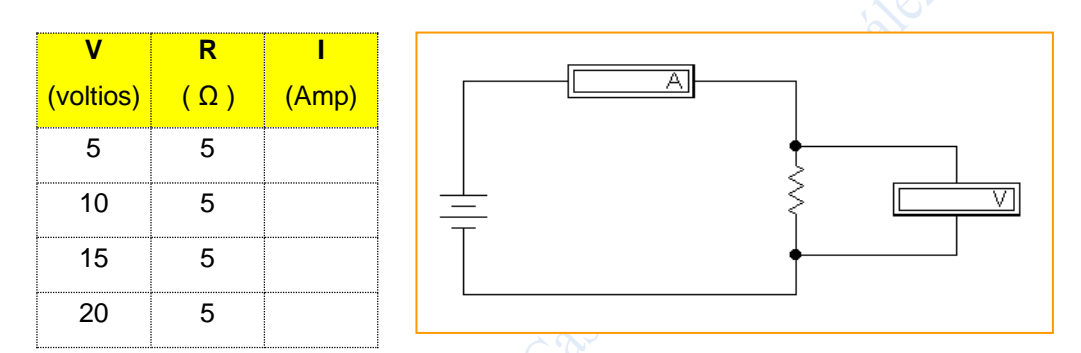

5º Se construye la gráfica: Intensidad v.s. Tensión. Sólo hay que trasladar los valores de la tabla y unir los puntos.

Intenta buscar una ecuación que relacione: intensidad con resistencia y tensión. La forma más sencilla es hacerlo por recurrencia, aunque como has estudiado en matemáticas puedes hacerlo por recurrencia o a través de la ecuación de la recta que pasa por el origen (y = m·x ; V = R·I)

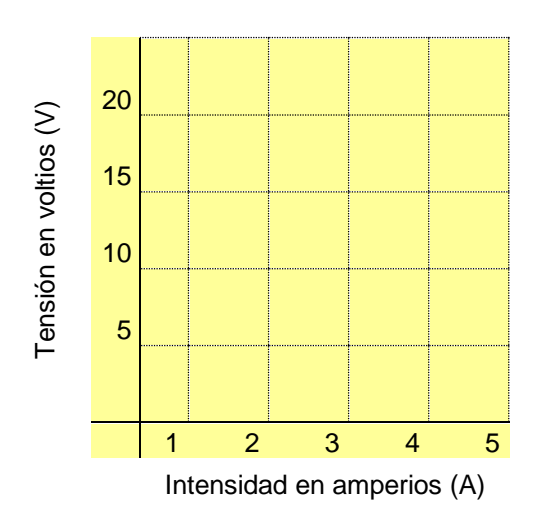